令和 2 年 4 月 21 日

中等科2、3年生の皆さんへ

学習院ネットワーク委員 田中一樹

## 学習院個人アカウント登録の確認について

現在、学習院中等科では生生にはヒレアいてマカウントを利用した教材の担供 を可能性の一つ∛一括再登録の受付は終了しました。 みなさんは、自∜ **この後のお申し出への対応はⅠ週間以上**│ 次の手順に従い、 ください。 何度試してもロ1 e881651@gakushuin.ac.jp まで、件名:4桁番号に続けて氏名、本文:学籍番号とパスワードを忘れたので 再発行してほしいこと をメールしてください。 ※4月に再入学した人には新規発行しますので、不要です。 (祝・休日を除く)かかります。

手順:

- ① https://webclass.gakushuin.ac.jp/ にアクセスする。 または、左下のQRコードからアクセスする。
- ② 画面上の WebClass ログイン画面を表示する をクリックする。 QRコードからアクセスした場合は不要。
- ③ User ID に学籍番号を、Password にパスワードを入力する。
- ④ 正しければ、次の画面に進むことができたら問題ありません。 右上の ログオフ をクリックして画面を閉じてください。

以上

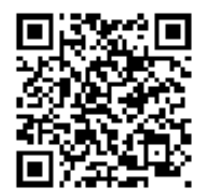